# **UMEĂ KOMMUN**

## **غیرحاضری فرزندتانرا در خدمات الکترونیکی مکتب 24Skola گزارش دھید**

مکاتب دولتی از خدمات الکترونیکی 24Skola استفاده میکنند. در سیستم 24Skola شما میتوانید کھ خبر غیرحاضری، ٴ درخواست رخصتی، دیدن تقسیم اوقات و غیرحاضری ان شاگردی را کھ مسولیت سرپرستی اش بدوش شما است، را ببینید.

#### **درخواستی غیرحاضری را انجام دھید**

ثمما بحیث سرپرست میتوانید که سیستم Skola24 را به دو شیوه استفاده کنید — یا از شیوهٔ صفحهٔ انترنتی در کمپیوتر ، تابلیت، موبایل یا از طریق نرم افزار بنام Familj Unikum. اگر شما میخواھید کھ این سیستم را فقط برای خبر غیرحاضری استفاده کنید پس خوب است که از طریق نرم افزار بنام Unikum Familj انرا استفاده کنید. اطلاعات شما به طور خودکار به سیستم های دیگر منتقل می شود، برای مثال Tempus، که اگر شاگرد به مراقبت های بعد از مکتب برود از آن استفاده می کنید. فر اموش نکنید که باید هر غیر حاضری طفل تانرا گزارش دهید.

### **فرصت ھای ب یشتر در خدمات الکترون یکی 24Skola**

در خدمات الکترونیکی 24cla24 علاوه بر گزارش غیرحاضری گزینه های بیشتری وجود دارد. شما میتوانید که از طریق این خدمات تغییرات ایجاد کنید، از قبل وقت رخصتی را جستجو کنید، تقسیم اوقات و غیرحاضری در طول زمان ملاحظھ کنید. شما بحیث سرپرست میتوانید از طریق کمپیوتر/تابلیت یا موبایل وارد این صفحهٔ انترنتی <u>www.umea.se/skolportal </u>شوید. شما برای دخول بھ سیستم بھ ھویت الکترونیکی نیاز دارید. اگر شما بھ کدام علت نمی توانید کھ از BankID استفاده کنید پس میتوانید کھ با اداره مکتب در تماس شوید.

اگر آدرس ایمیل یا شماره موبایل شما در 24xola وجود ندارد، مهم است انرا در سیستم اضافه کنید تا از غیرحاضری فرزند تان خبر شوید. شما در صفحهٔ این سیستم میتوانید معلومات در رابطه به خود را تغییر و حفظ کنید.

ثما میتوانید در صفحهٔ انترنتی www.umea.se-skolportal معلومات بیشتر را دریافت کنید. مکتب شما نیز درین مورد با شما کمک میکند.

#### **معلومات از طرف مکتب را رابطھ بھ نرم افزار Familj Unikum.**

Unikum یک پلتفور م مکتب است که در آن شما به عنوان یک سرپرست اطلاعاتی را از مکتب دریافت میکنید، یک دید کلی از رشد علمی فرزندتان دریافت میکنید و میتوانید غیرحاضری های شاگرد را گزارش دهید. این لفظ را Unikum Familj' در (Google Play (Android) يا App Store (iOS) بجوئيد و يا هم کود QR ذيل را اسکن کنيد .

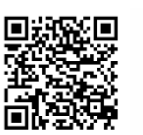

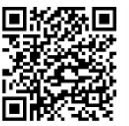

Hämta Unikum familj till iPhone (iOS) Hämta Unikum familj till Android

.<br>اگر شما قبلاً وارد این سیستم نشده اید پس "Andra sätt att logga in" را انتخاب کنید و بعداً Umeå kommun för ."vårdnadshavare را انتخاب کنید. نرم افزار Familj Unikum در زبانھای سوئدی و انگلیسی موجود است.

معلومات بیشتر را در [familj Unikum](https://www.youtube.com/watch?v=CNMNJcgM1nY) - [Y](https://www.youtube.com/watch?v=CNMNJcgM1nY)ouTube دریافت کرده میتوانید.